## **人脈王匯入連絡人程式(Yahoo 操作說明)**

**1.下載人脈王匯入程式後,於程式登入人脈王帳號密碼 → 點選 Yahoo 匯入(如下圖)**

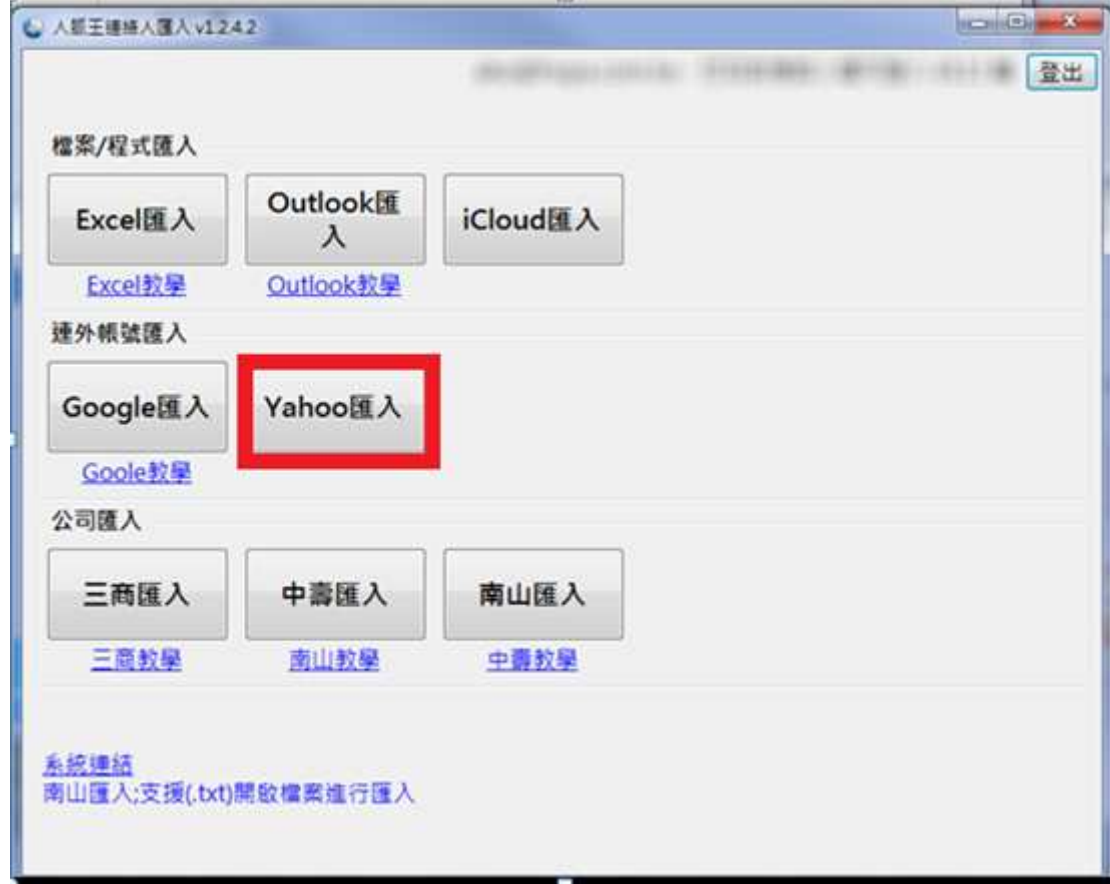

**2.輸入 YAHOO 帳號密碼 → Sign In (登入)** 

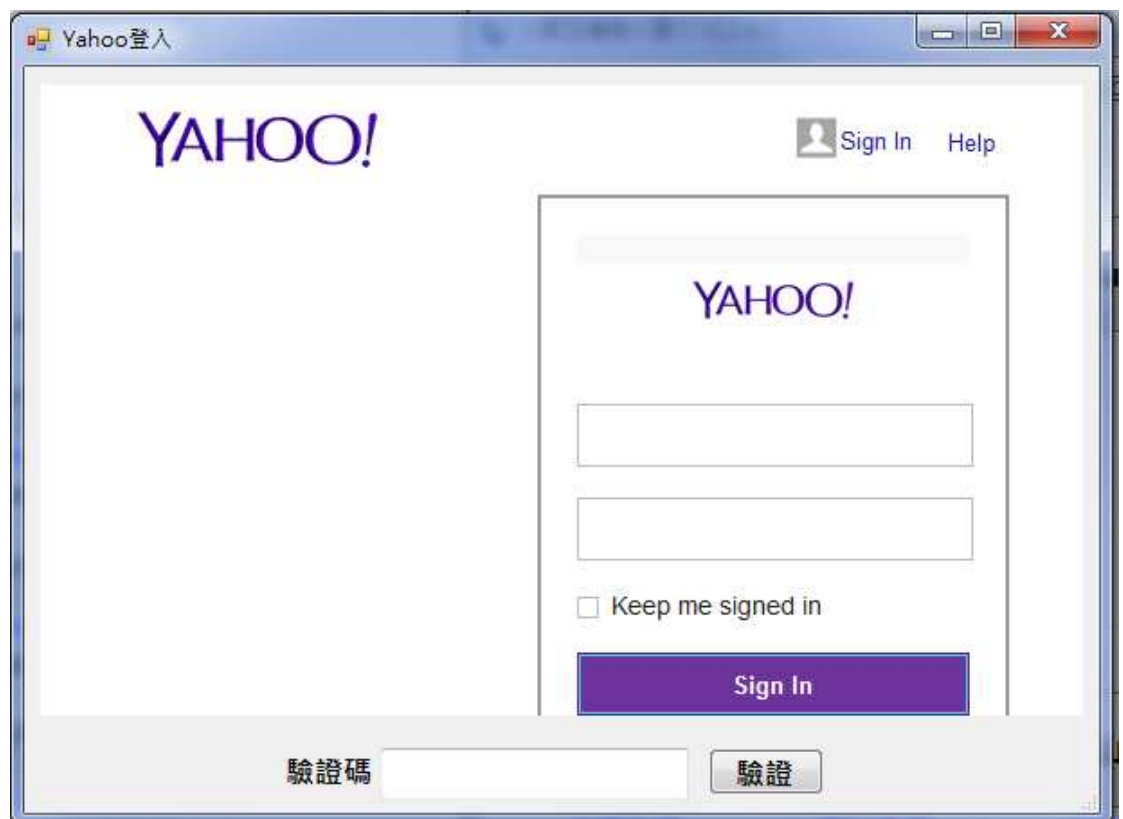

## 3.英文翻譯:點選 Agree「同意」後, 即允許將 Yahoo 資訊與人脈王分享

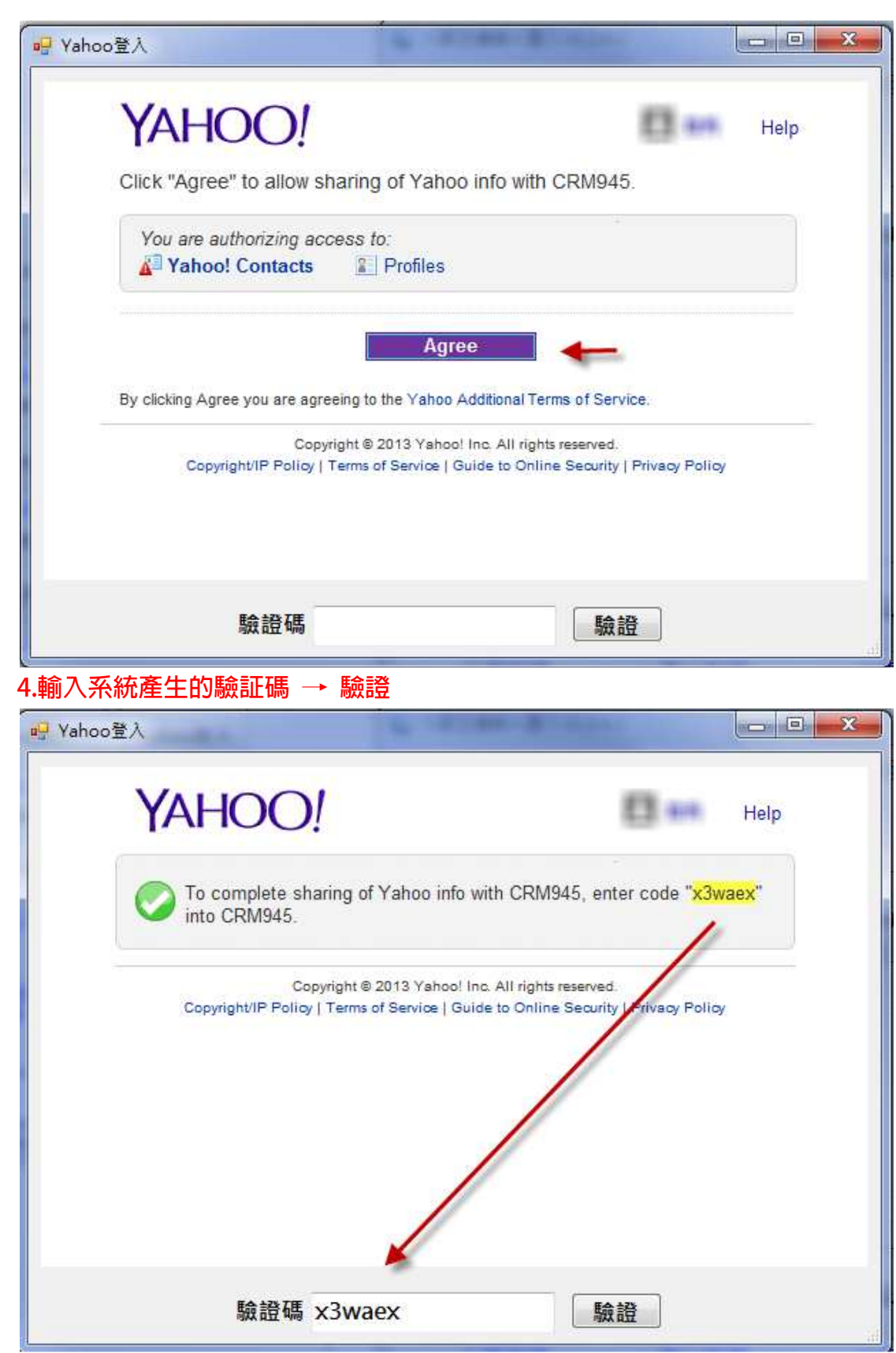

5.完成以上步驟後,匯入程式會顯示您 yahoo 通訊錄的連絡人資料 → 全選(下圖 1)→匯入(下圖 2)→完成

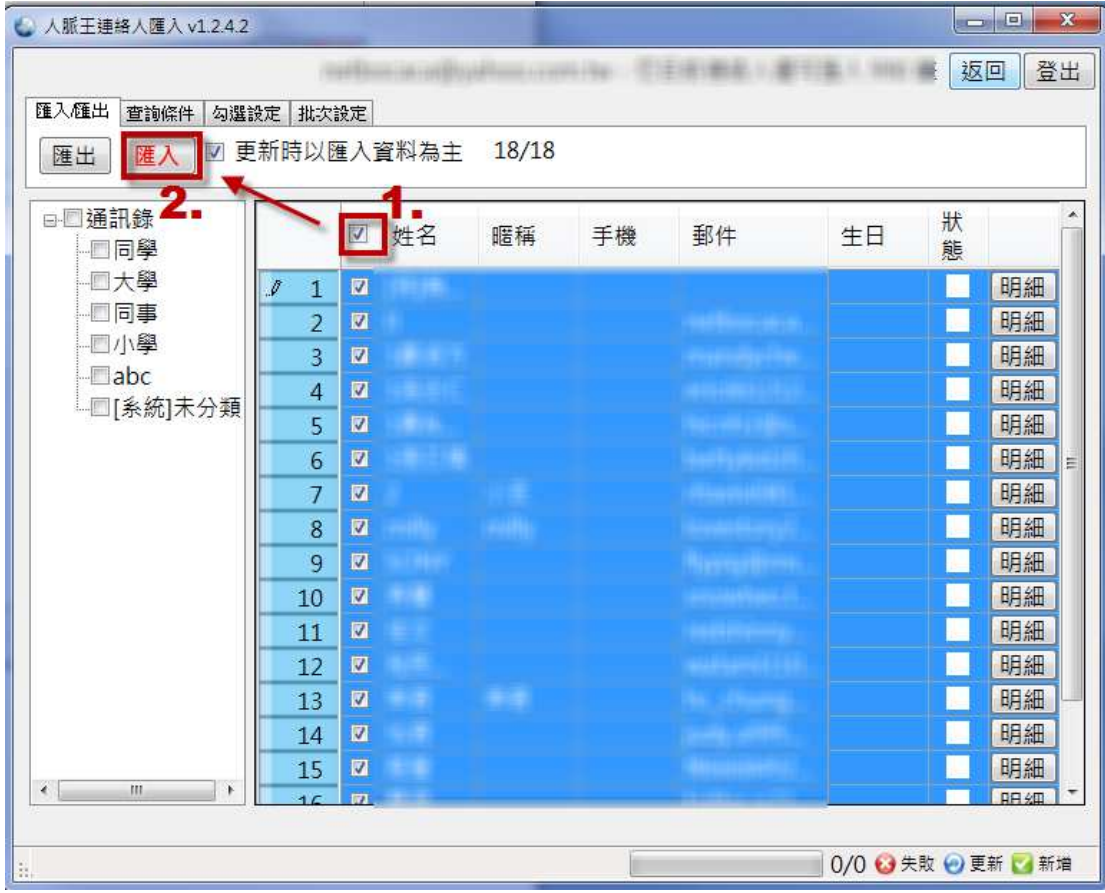

6.最後可登入您的人脈王網頁,看看連絡人資料是不是已經更新了。